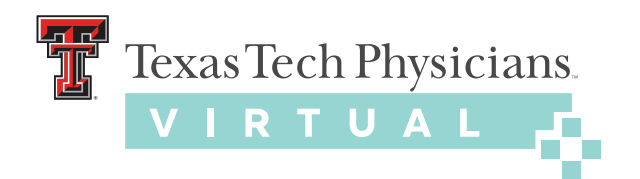

## *setting up your* ZOOM CLOUD MEETINGS APPLICATION

*Texas Tech Physicians is happy to help you with your virtual appointment.*

## 1. DOWNLOAD ZOOM CLOUD MEETINGS APP

 Download app via Apple, Android or Mac/PC. We encourage patients to download Zoom at least one day before their scheduled appointment.

 *You can download them here:* **[Apple](https://apps.apple.com/us/app/zoom-cloud-meetings/id546505307)** | **[Android](https://play.google.com/store/apps/details?id=us.zoom.videomeetings&hl=en_US)** | **[Mac/PC](https://zoom.us/download)**

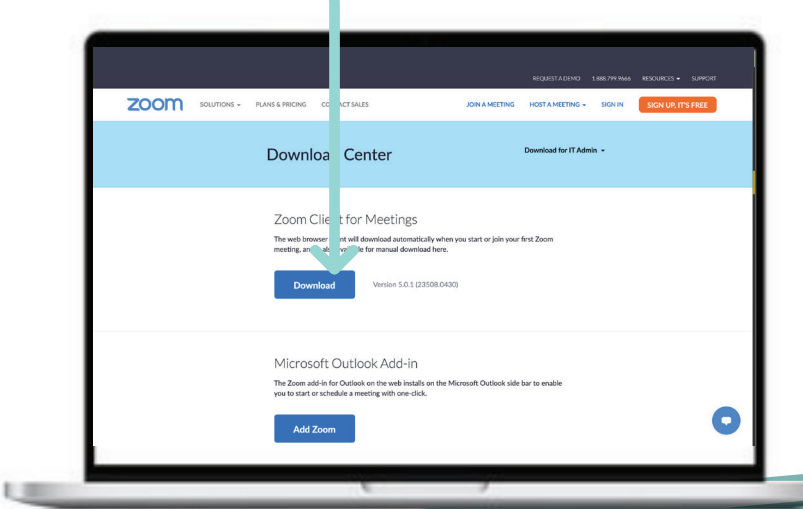

 $\overline{\phantom{a}}$ 

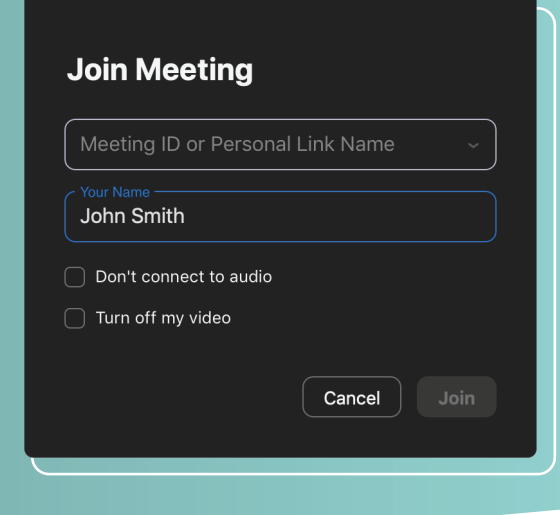

## 2. JOIN MEETING

 Open Zoom and click "Join a Meeting." From there, enter the meeting ID given to you by your provider at the time you have scheduled your appointment.

 *your clinic. Call your clinic for specific*

## 3. CHECK VIDEO + AUDIO

 Check to make sure your video is on and your microphone is off mute.

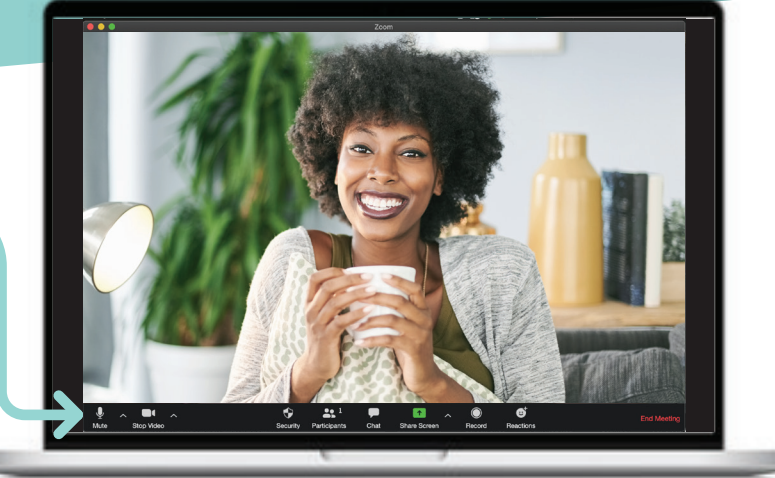